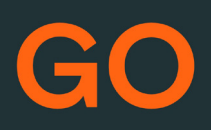

## TeleProffs GO MI TEAM

*SNABBGUIDE 3.3*

**Mina sidor**

Samtliga användare i TeleProffs GO har tillgång till en personlig webbsida. Här kan du bland annat administrera ditt mobilabonnemang (gäller endast TeleProffs GO-abonnemang), hämta hem och konfigurera mobilapp/softphone, samt managera din användare och telefonnummer.

Mina Sidor nås via https://minasidor.teleproffs.se och du loggar in med ditt fastnätsnummer i +46-format (ex +4636305525)

www.teleproffs.se/support | Tel: 020-30 55 25 | support@teleproffs.se

## **MiTeam**

MiTeam ger dig ett komplett verktyg med Chatt, Dokumentdelning, Att göra-listor och Mötesfunktioner med skärmdelning som är fullt synkroniserat i både GO Softphone och GO Mobilapp.

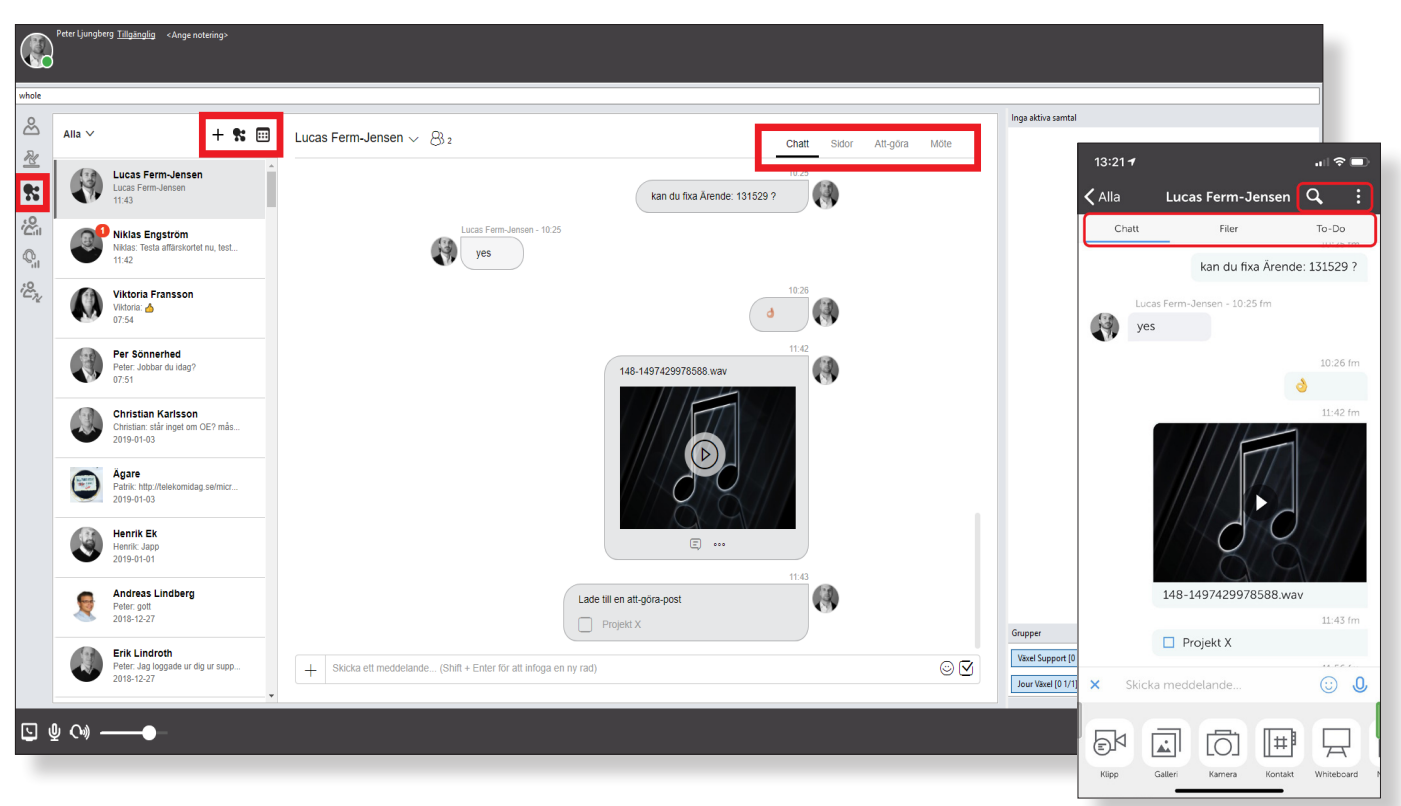

MiTeam nås via menyknappen ute till vänster i Softphone och via huvudmenyn i Mobil-app.

Chatt/Ström - Chattfunktionen går att använda både som en direktchatt mellan två personer eller flera deltagare (Ström), som även kan läggas till efterhand. Funktionen är fullt synkroniserad och följer samma struktur oavsett gränssnitt (Softphone och Mobilapp).

Onlinechatten har inbyggd historik. Är inte den sökta personen tillgänglig när meddelandet sänds får mottagaren meddelandet vid nästkommande inloggning.

Dela dokument direkt med kolleger - Oavsett om två eller flera personer deltar i chatt/ström kan dokument delas, tex. bilder, Excel etc. Även smarta funktioner som att anteckna, rita och kommentera dokumenten finns.

Naturligtvis kan dokumentdelningen användas i kombination med andra funktioner som schemalagda möten.

Struktur med att-göra-listor - Med att-göra-listor kan ni strukturera ert arbete genom att skapa smarta aktivitetslistor. Att-göra-punkterna kan enkelt fördelas ut till deltagarna i chatt/strömmen och alla får direkt kontroll på senaste status och när punkterna blir klarrapporterade.

Kommunikation via tal eller video, skärmdelning - Håll möten direkt via video, samtal eller webb. Det är enkelt att bjuda in en eller flera interna och externa deltagare som lika enkelt kan delta direkt via sin Softphone, Mobilapp eller webben.

Schemalägg möten direkt i Softphone eller Mobilapp där kalenderbokning skickas ut till de inbjudna. Möjlighet till både klassisk telefonkonferens samt webbmöten med skärmdelning.

## **Konferensbokning** *(Kräver telefonkonferenslicens i GO)*

För att skapa en telefonkonferens.

Softphone – tryck på kalenderknappen i MiTeam eller gå via me Verktyg>Schemalägg möte.

Mobil App - Gå in på MiTeam och tryck de 3 prickarna i övre hö

Klicka på Nytt möte och döp konferensen till valfri rubrik. Ange längd för mötet samt eventuella noteringar till deltagarna.

Bjud in de deltagare som ska vara med i konferensen. Deltagarna får en kalenderinbjudan via mail.

I Kalenderposten finns uppgifter om telefonnummer och kod för att ansluta till konferensen.

Interna deltagare kan med ett klick ansluta utan att ringa telefonnummer manuellt. Till telefonkonferensen finns även en länk för webbmöte där skärmdelning och videomöte kan användas.

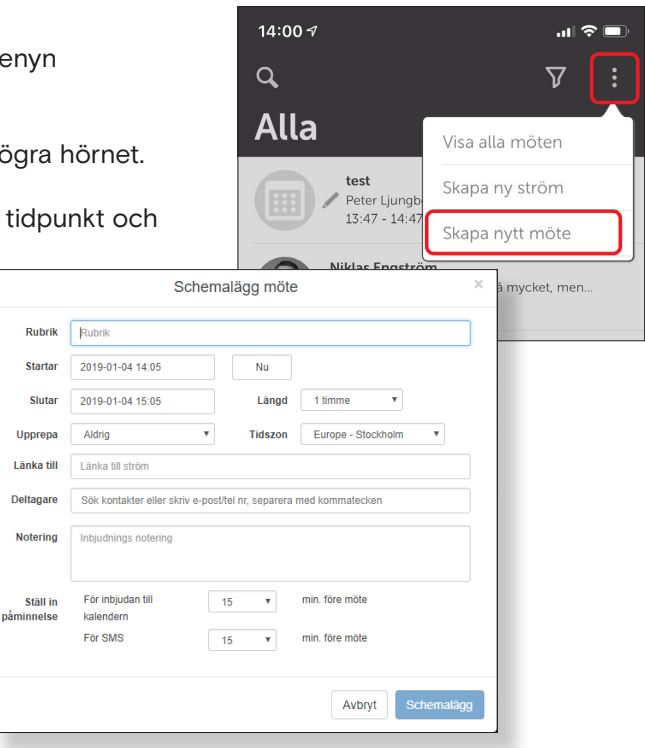

Vi erbjuder alla våra TeleProffs GO-användare MiTeam Standard, men ni har också möjlighet att köpa till fullvärdig MiTeam-licens. Detta ger användaren större möjligheter i MiTeam med obegränsad historik, obegränsat antal parter i en chatt/ström och framförallt fulla möjligheter till skärmdelning via webbmöte, även med externa parter utanför er egna organisation.

Ni kan välja Full-version på vissa användare i organisationen medan andra ligger kvar med Standard.

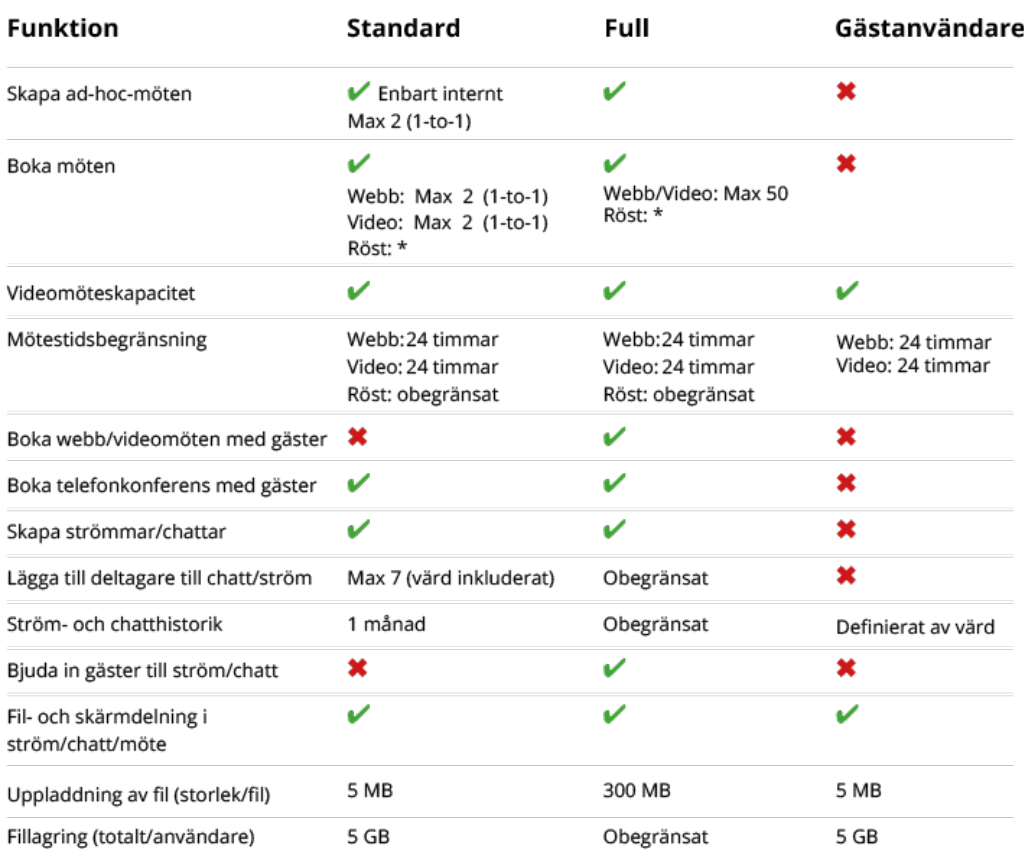

*\*Antalet deltagare i röstmöte är begränsat till det antal köpta telefonkonferenslicenser er organisation har.*